MicroArray Explorer - a Tool for Data Mining of cDNA Microarrays: **Overview Overview**

# http://www.lecb.ncifcrf.gov/MAExplorer

PF Lemkin**<sup>1</sup>**, GC Thornwall**<sup>2</sup>**, K Walton**<sup>3</sup>**, L Hennighausen**<sup>3</sup>** (1) LECB, NCI/FCRDC (2) SAIC/FCRDC (3) LGP, NIDDK mail: lemkin@ncifcrf.gov

Revised: 7-10-2001

## **I. MAExplorer Overview**

- •MAExplorer is a Java-based data-mining tool for analyzing microarrays
- •Java provides real time response required for data-mining
- •Runs either as a stand-alone application or Web-browser applet
- $\bullet$  Stand-alone installers are available on the Web site for Windows 95/98/NT/2000, MacOS, Solaris, Linux, Unix, other Java compatible systems
- • Initially developed for Mammary Genome Anatomy Program for spotted membranes, http://www-lecb.ncifcrf.gov/mae
- $\bullet$ Extended for <u>different array</u> substrates, geometries, <sup>33</sup>P or Cy3/Cy5 spot-labeling, and scanners using configuration files

### **Data Mining - Finding Putative Relevant Patterns Data Mining - Finding Putative Relevant Patterns**

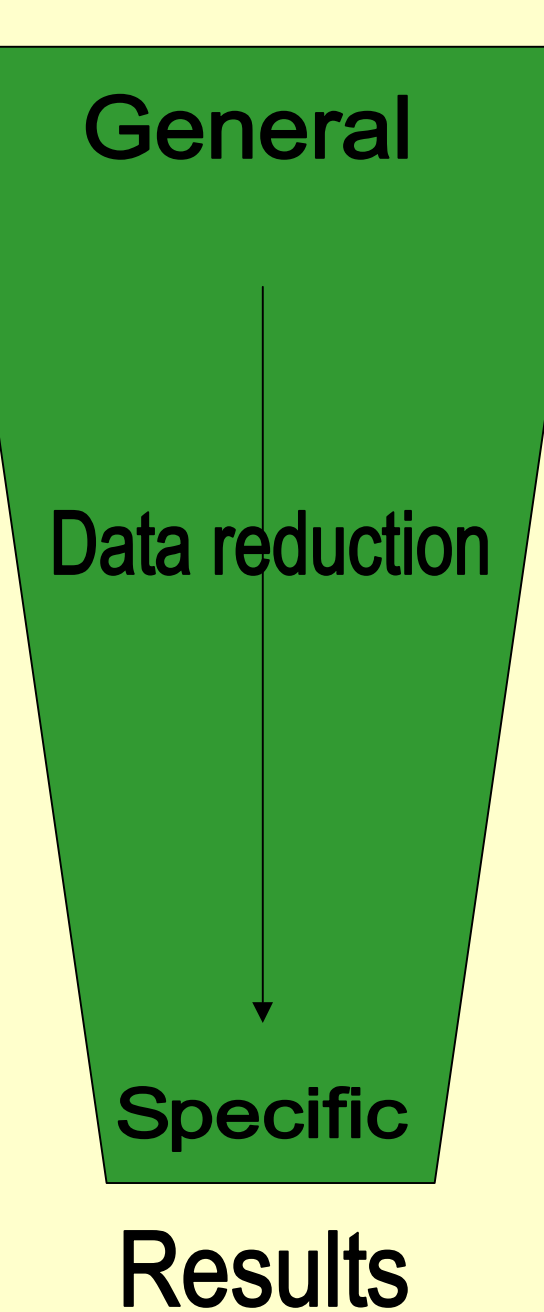

Quantified array spot data for multiple samples

Organize by sample, gene expr, gene sets

**Change views: normalization, data filters** 

Visualize and query: plots, cluster, reports

**Explore external genomic databases** 

### **MAExplorer MAExplorer User Interface User Interface**

#### •Showing named genes and ESTs from the MGAP database

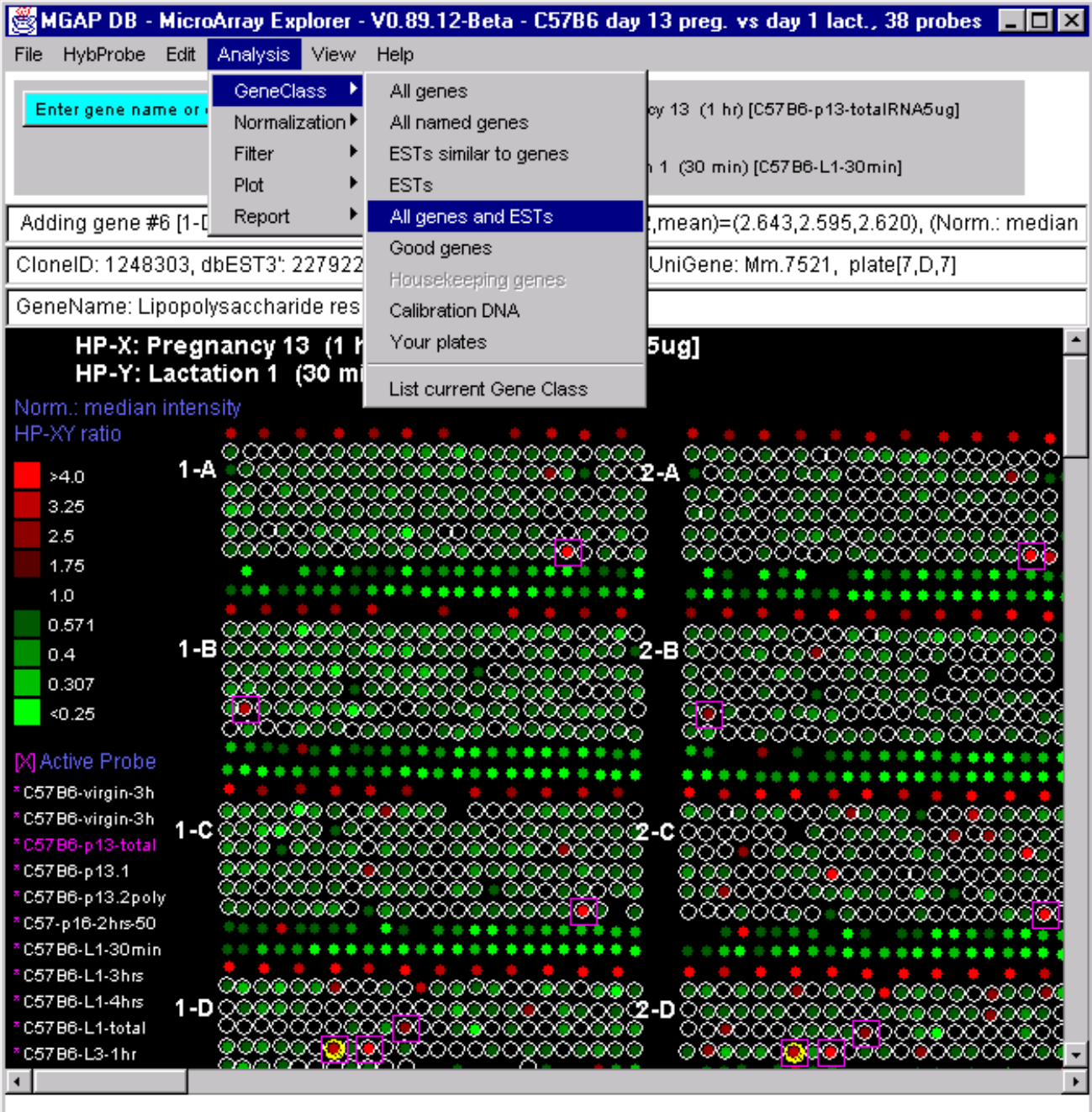

### **MAExplorer Overview - continued 2**

- • Helps analyze genes and gene family expression patterns for multiple samples
- • Samples organization: X-Y paired samples, sets of X-Y replicate samples (X- and Y-sets), ordered expression profile list of samples (E-list)
- •Data filters: use gene sets, spot intensity and ratio range, statistics and clustering to drill-down to subsets of genes of interest
- $\bullet$  Generates plots: pseudo array image, scatter, histogram, expression profile, clustergram, dendrogram, silhouette plots

### **Operations on 2-conditions & N-conditions Operations on 2-conditions & N-conditions**

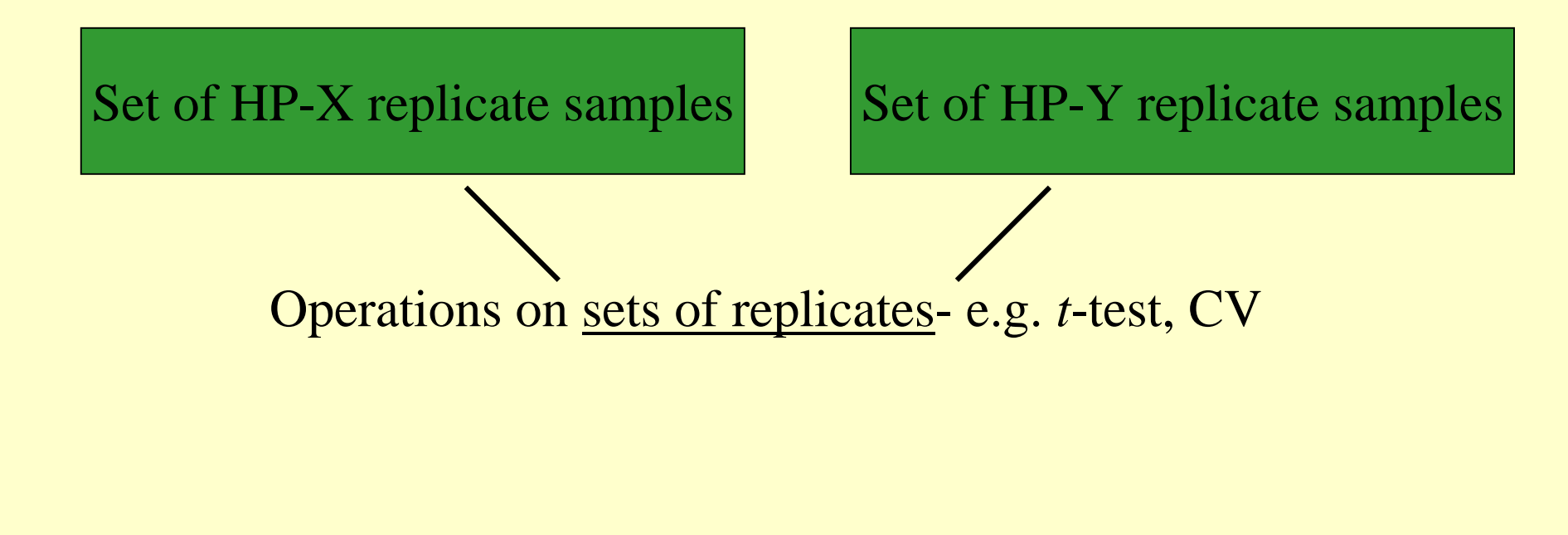

Order list of HP-E samples

Operations on order lists of samples: e.g. clustering, EP plots

### **Gene Data Filter is Intersection of Tests Gene Data Filter is Intersection of Tests**

- •Current set of genes is **intersection** of gene sets each passing selected filter tests
- •Filtered gene subset is used as **pre-filter** for subsequent clustering, plots, and tables
- •Changing any filter parameters causes the data filter to be re-computed

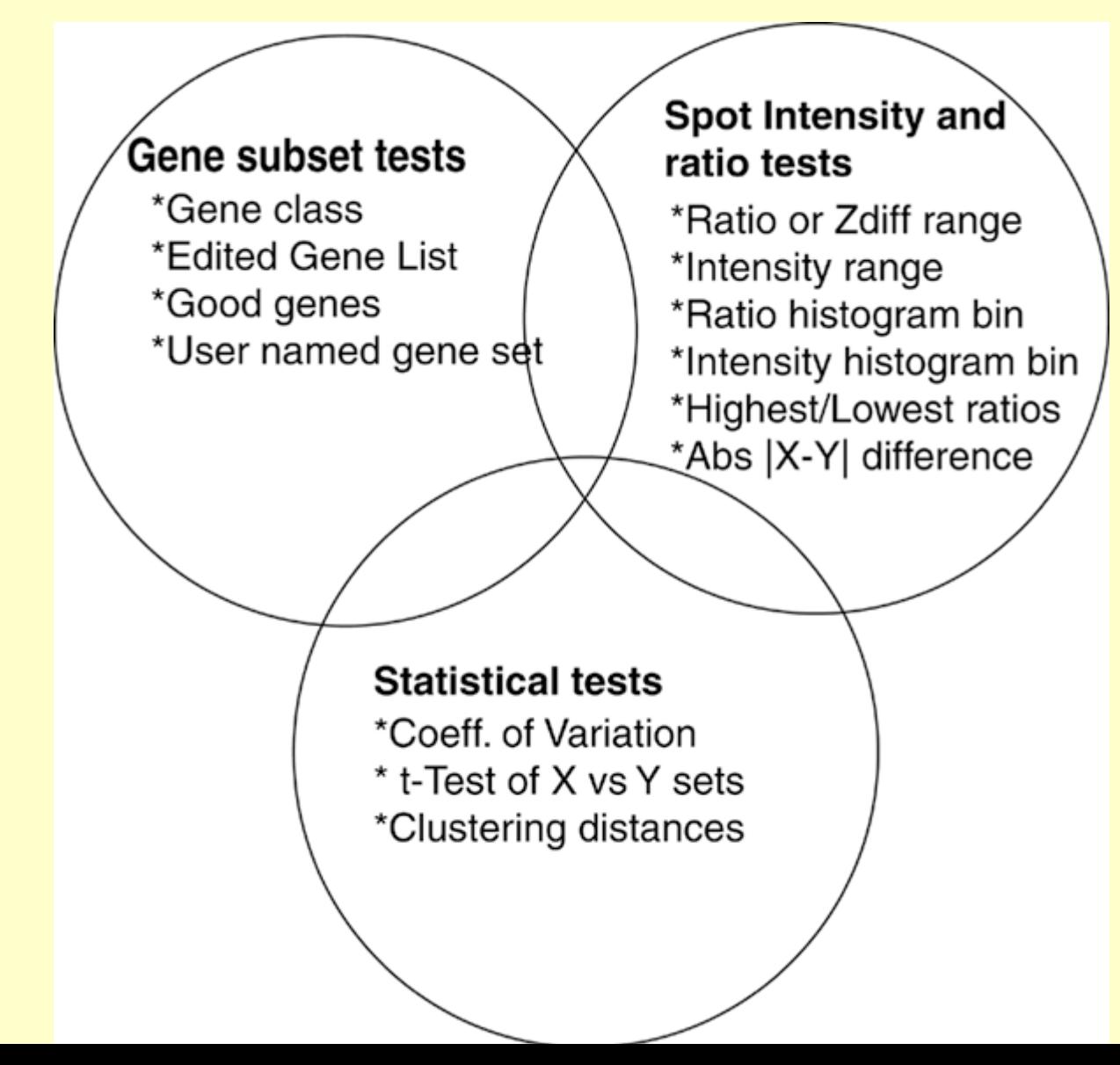

# **MAExplorer Overview - continued 3**

- • Cluster methods:
	- a) similar genes
	- b) K-means
	- c) hierarchical clustering
- $\bullet$  Reports: Web-accessible spreadsheets, or tab-delimited text exportable to Excel
- • Direct manipulation of genes and gene sets, plots and reports, filter parameters, etc.
- Set operations on gene subsets and condition lists (samples) help manage search results
- $\bullet$  Integrated Web browser access to public genomic, histology and model Web databases

### **MAExplorer Overview - continued 4**

- • Data is read from
	- 1. local files on a user's computer and/or
	- 2. downloaded from a Web array database server
- •Data is cached on local computer so analysis can continue off-line
- Stand-alone version allows saving intermediate results and state of datamining session to local disk
- $\bullet$  Research groups could use MAExplorer to publish their array data on their own Web servers similar to MGAP MAExplorer server
- •On-line documentation (manual, tutorials, etc.) available from Web site

### **Relationship of MAExplorer to Internet Relationship of MAExplorer to Internet** (Steps in cyan are performed before MAExplorer analysis.)

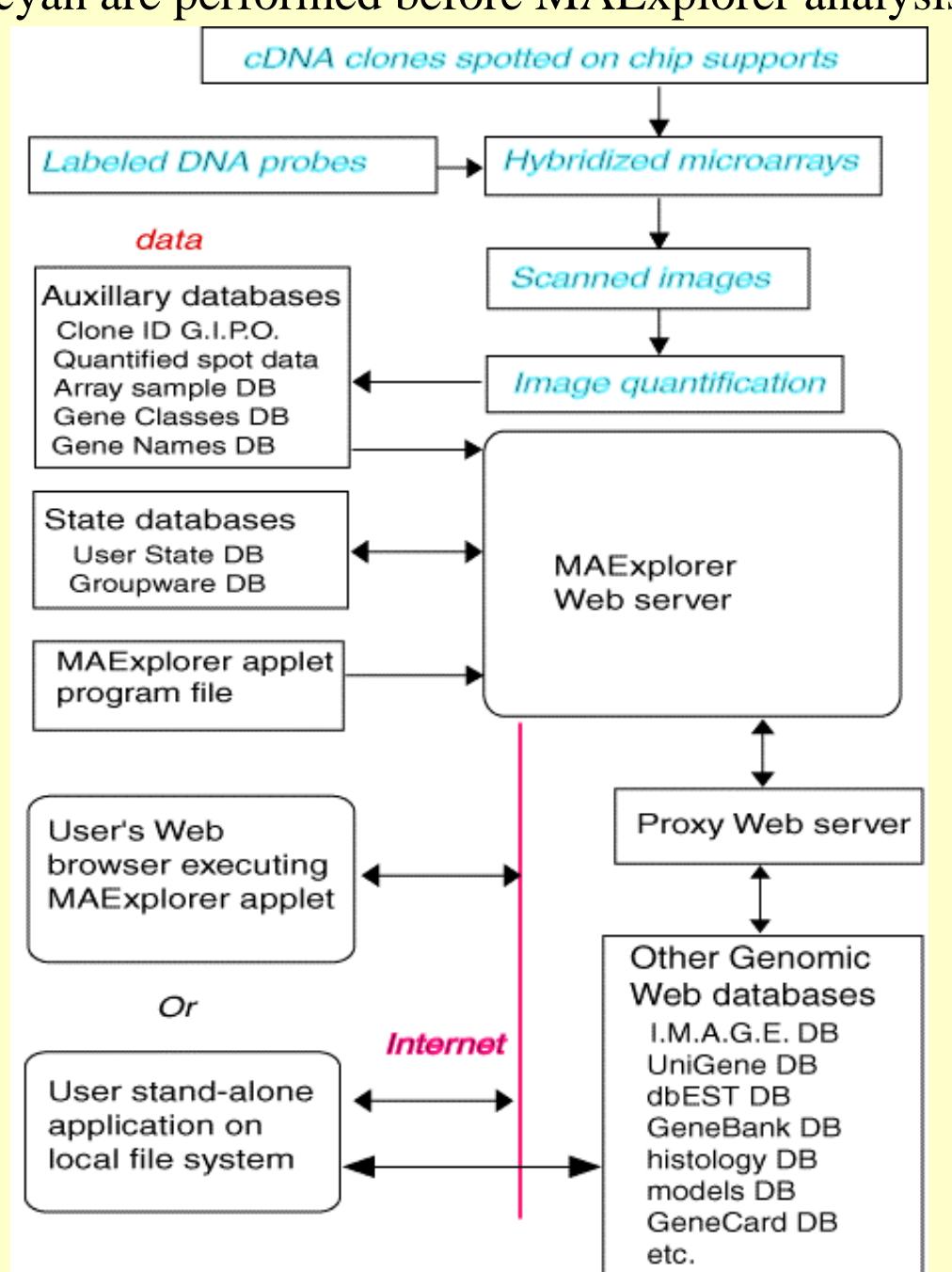

# **Client-Centric Computations - Client-Centric Computations - Advantages/Disadvantages Advantages/Disadvantages**

- $\bullet$ **Client-centric approach primarily using Java**
- • a) + Java programs run (pretty much) on all operating system platforms as either stand-alone or applets (in browsers)
- • b) + handles rapid response required for direct manipulation on new generation of very fast desktop computers
- $\bullet$ c) + stand-alone version may be restarted quickly from data cached off-line
- • $d)$  + size limitations not a problem with stand-alone Java applications
- $\bullet$  e) + Java plug-ins allows prototyping new local and Web DB analysis methods functionality by any group of users
- f) slow startup for applet version because the program and all data has to be downloaded each time it is run
- •g) - difficult to build large stable Web-applets handling very large data sets
- $\bullet$  h) - applications must be installed on clients computer where they may be some level of incompatibility

# **Server-Centric (CGI or Applet) Computations - Server-Centric (CGI or Applet) Computations - Advantages/Disadvantages Advantages/Disadvantages**

- $\bullet$ **Server-centric approach using mix of HTML, CGI and Java**
- • a) + may have better resources for very large data sets but with dependence on server
- • b) + faster startup than downloaded applet since minimal GUI is required and data does not have to be loaded before computation requests may be made to the server
- • $c)$  + may be easier to prototype and distribute new functionality using 3rd party software such as RDBMS, S-plus, etc. using centralized CGI or servlets where only one copy is required on the server
- • d) - susceptible to Internet traffic bandwidth problems and server-load dependencies
- • e) - difficult to get very rapid response required for direct manipulation if all computations done on the server

# **Expression Data Used in MAExplorer Expression Data Used in MAExplorer**

- •**Database configuration data table** for specific array layout and content **\*\***
- •**Hybridized array samples table** describing their experimental conditions **\*\***
- • **Gene-In-Plate-Order table** (print table) listing Clone Ids, gene names, genomic DB Ids, spot and source plate coordinates **\*\***
- • **Quantified array spot data table** for samples from quantification software such as GenePix**TM**, Molecular Dynamics' ImageQuant™, Research Genetics' Pathways™, etc. **\*\***
- • **Data is optionally cached** from a microarray Web database server data to the local computer. Future analysis of this data is then independent of the Web database server
- $\bullet$  **External Web genomic databases** corresponding to probes and Clone IDs are accessed as needed: I.M.A.G.E, GeneBank, dbEST, UniGene, NCI/CIT mAdb Clone DB, GeneCard, MGAP histology and model DBs, etc*.*

*\*\** Auxiliary data required for MAExplorer is indicated in blue

### **MAExplorer Home Page MAExplorer Home Page http://www. http://www.lecb .ncifcrf ncifcrf.gov/MAExplorer /MAExplorer**

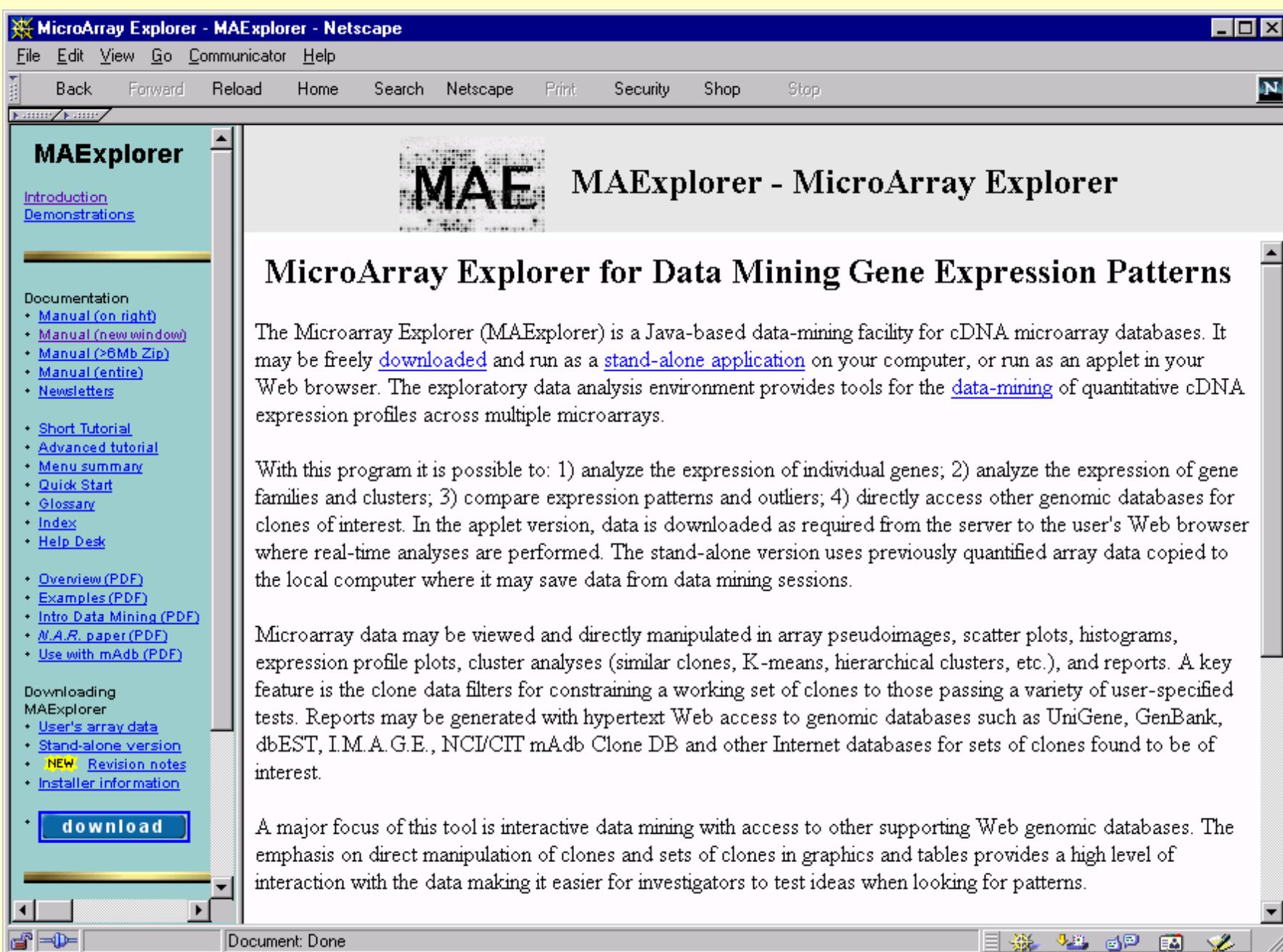

### **Download Stand-alone version Web page Download Stand-alone version Web page**

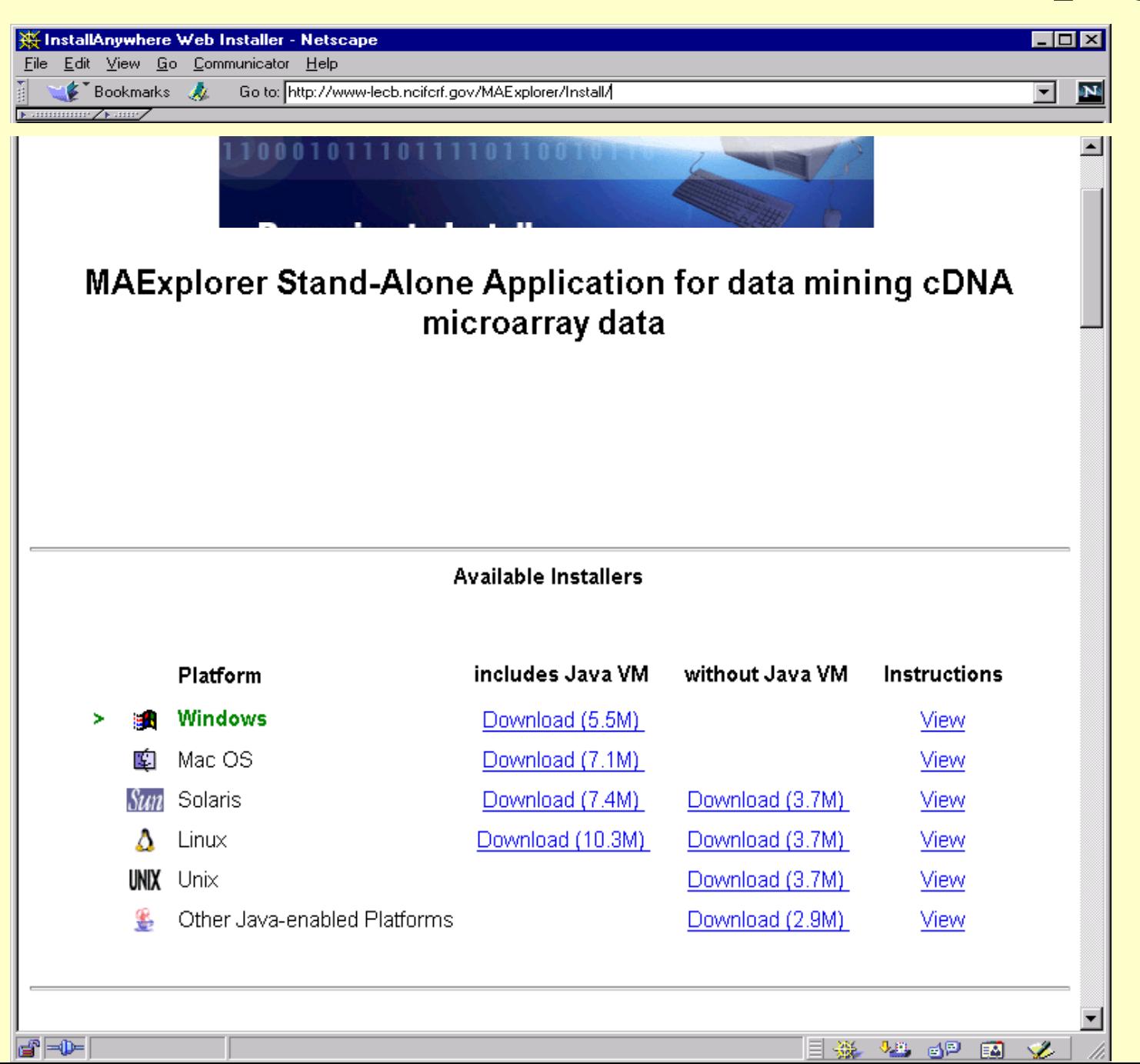

# **Mammary Genome Anatomy Program Mammary Genome Anatomy Program DB page MAExplorer MAExplorer http://www. http://www.lecb .ncifcrf ncifcrf.gov /mae**

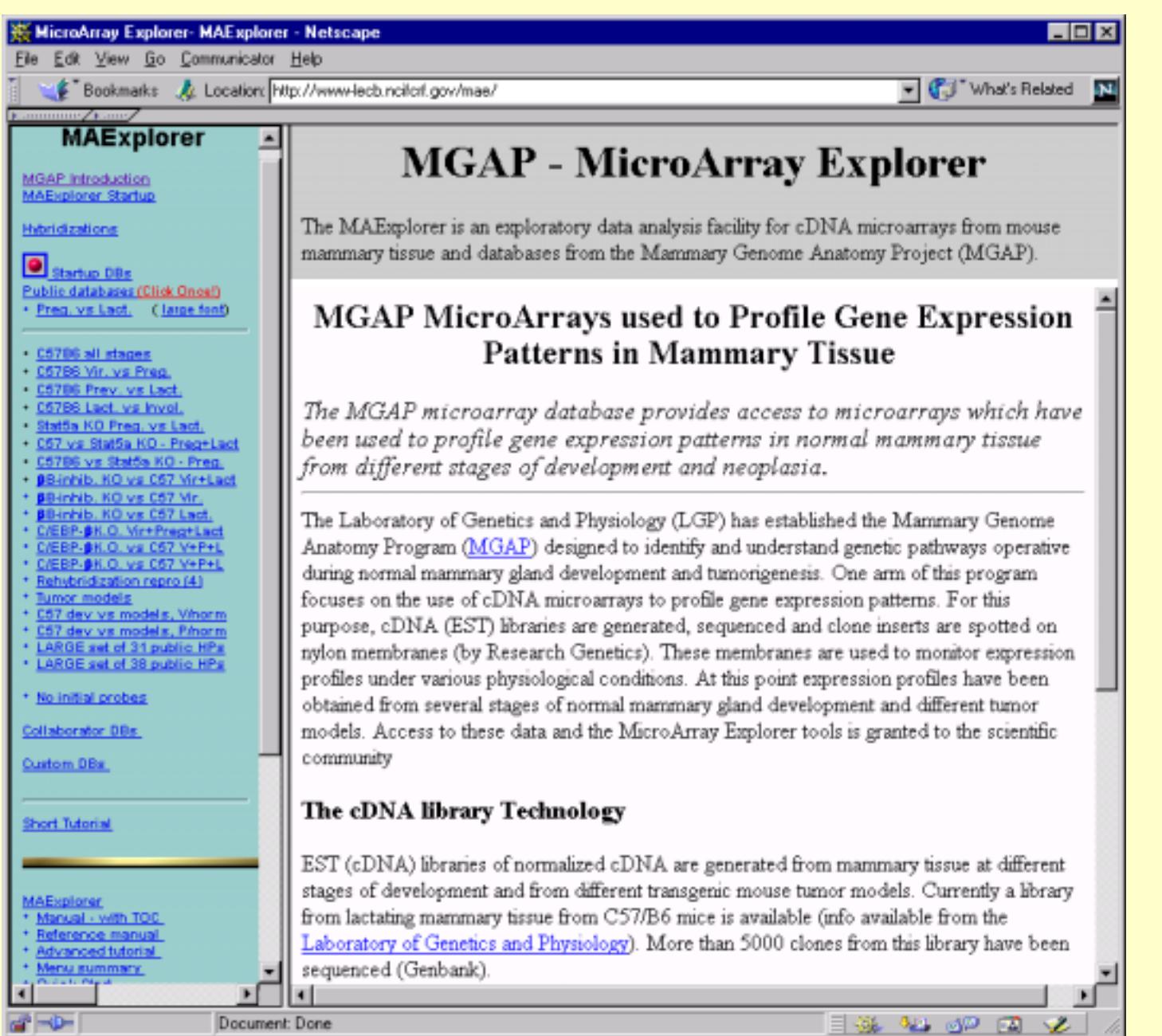

# **Arrays accessible by MAExplorer**

- • NCI/CIT/mAdb Cy3/Cy5 data from the NCI/ATC facility (http://nciarray.nci.nih.gov). CGI connectivity lets users download sets of hybridized arrays data for use with MAExplorer
- •33P membranes used in MGAP project (http://mammary.nih.gov/)
- • $33P$  membranes (neuroarray) in collaboration with Mark Vawter (NIDA) & Kevin Becker (NIA)
- •Databases have been constructed for other arrays using Excel editing of user data
- • Incyte and Affymetrix arrays using pseudo-arrays using the new Cvt2Mae data converter tool (http://www.lecb.ncifcrf.gov/Cvt2Mae)
- •Other array data may be converted using Cvt2Mae <User-defined> array layouts

# **II. Ongoing extensions to MAExplorer**

- •Adding other analysis and clustering tools to core MAExplorer program
- Directly connecting to other array database servers but with a secure connection
- • Cvt2Mae Java setup tool makes it easier to use MAExplorer on academic or commercial arrays
- • Extending to other analysis schemes and existing software such as multidimensional scaling, clustering, etc. using user-specific Java Plug-ins
- Java plug-ins will be able to:
	- a) implment new functions with Java code
	- b) access other programs on local computer
	- c) access client-server programs over the Internet or on same computer

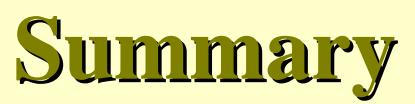

- •MAExplorer is used as a stand-alone application or as applet over the Web
- •Accepts different array geometries, spot supports, <sup>33</sup>P or Cy3/Cy5 glass slides, scanner data
- •Analyzes multiple probes, X-Y replicate sets, expression profiles, replicate spots
- $\bullet$  Provides direct manipulation of scatter-plots, histograms, clustergrams, dendrograms, silhouette plots, spreadsheets
- $\bullet$ Filters genes by gene subsets, spot intensities and ratios, and statistical tests
- •Set operations on gene subsets and sample condition lists help manage search results
- $\bullet$ Uses Web links to genomic, histology and model Web databases
- $\bullet$ Generates reports as Web-accessible spreadsheets or exportable to Excel
- •Users may save their data-mining session state locally to continue later
- $\bullet$ Share user states on a collaborative Web server i.e. "groupware" [Future]
- • MAExplorer was used to identify genes in MGAP DB preferentially expressed during lactation. Results were verified using northern blots (NIDDK) (*Nucleic Acid Res.* **28**:(22) 4452-4459).
- •On-line documentation (manual, tutorials, etc.) is available on the Web site
- •MAExplorer is available at **http://www.lecb.ncifcrf.gov/MAExplorer**
- •MAExplorer is undergoing *beta*-testing